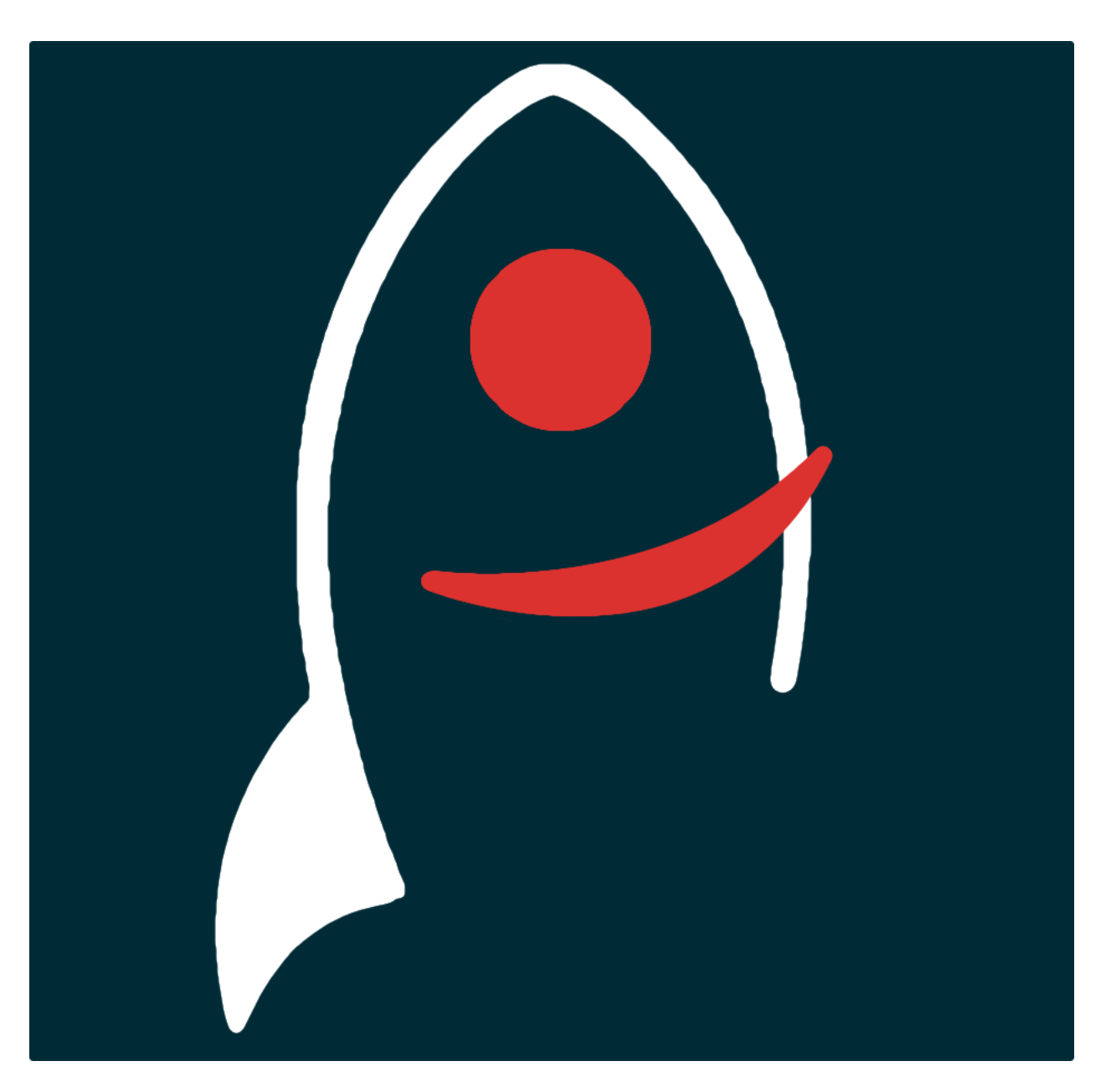

# **polyglot Documentation**

*Release 1.0.0*

**Dave Young**

**2017**

# Getting Started

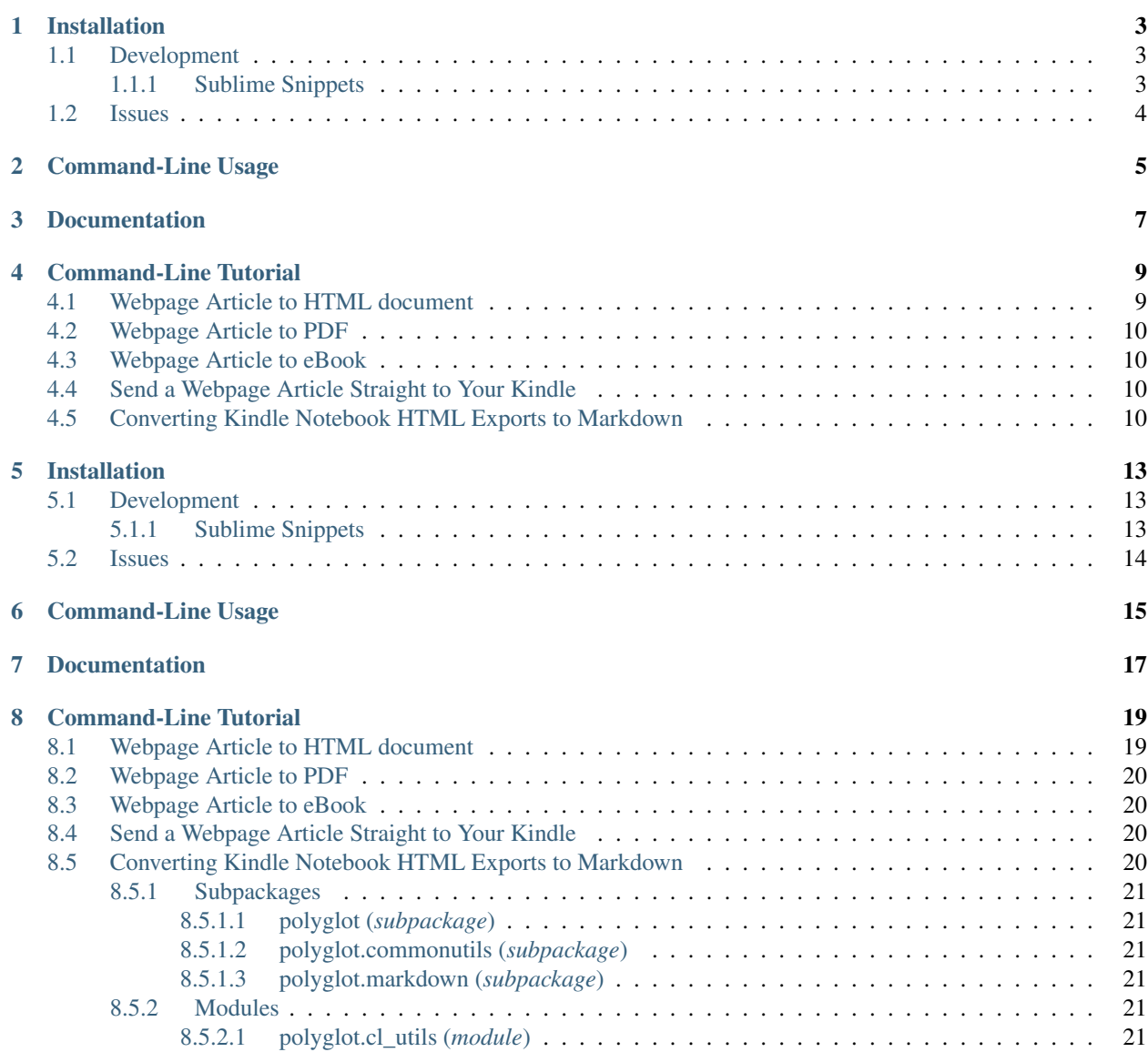

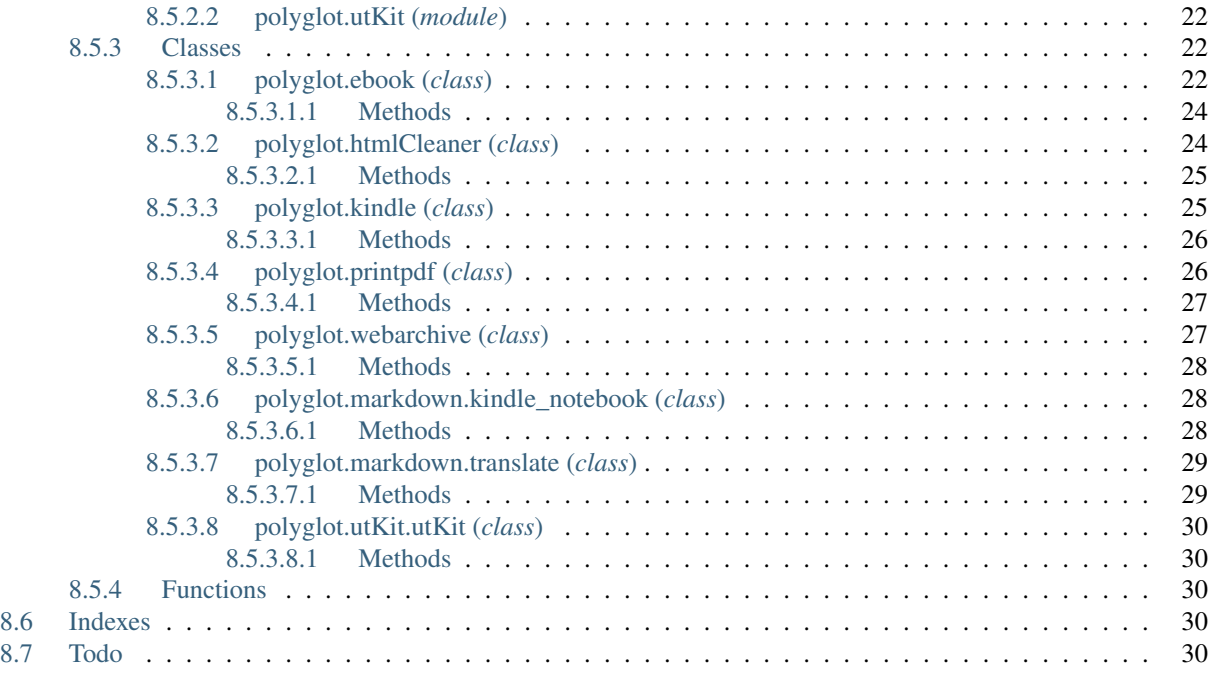

### [Python Module Index](#page-34-0) 31

*A python package and command-line tools for translating documents and webpages to various markup languages and document formats (html, epub, mobi ..)*. Here's a summary of what's included in the python package:

#### Classes

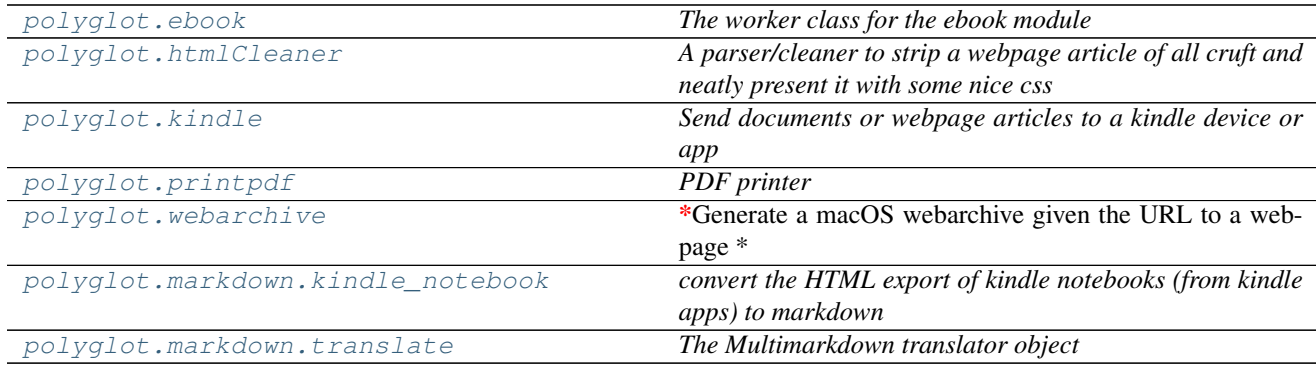

#### Functions

## Installation

<span id="page-6-0"></span>The easiest way to install polyglot is to use pip:

Or you can clone the [github repo](https://github.com/thespacedoctor/polyglot) and install from a local version of the code:

```
t@github.com:thespacedoctor/polyglot.c
python setup.py install
```
To upgrade to the latest version of polyglot use the command:

pip install polyglot --upgrade

### <span id="page-6-1"></span>**Development**

If you want to tinker with the code, then install in development mode. This means you can modify the code from your cloned repo:

```
git@github.com:thespacedoctor/polyglot.git
python setup.py develop
```
[Pull requests](https://github.com/thespacedoctor/polyglot/pulls) are welcomed!

### <span id="page-6-2"></span>**Sublime Snippets**

If you use [Sublime Text](https://www.sublimetext.com/) as your code editor, and you're planning to develop your own python code with polyglot, you might find [my Sublime Snippets](https://github.com/thespacedoctor/polyglot-Sublime-Snippets) useful.

## <span id="page-7-0"></span>**Issues**

Please report any issues [here.](https://github.com/thespacedoctor/polyglot/issues)

### Command-Line Usage

```
Documentation for polyglot can be found here: http://pypolyglot.readthedocs.org/en/
˓→stable
Translate documents and webpages to various markup languages and document formats
˓→(html, epub, mobi ..)
Usage:
   polyglot init
   polyglot [-oc] (pdf html epub mobi) <url> [<destinationFolder> -f <filename> -s
˓→<pathToSettingsFile>]
   polyglot kindle <url> [-f <filename> -s <pathToSettingsFile>]
   polyglot [-o] (epub|mobi) <docx> [<destinationFolder> -f <filename> -s
˓→<pathToSettingsFile>]
   polyglot kindle <docx> [-f <filename> -s <pathToSettingsFile>]
   polyglot [-o] kindleNB2MD <notebook> [<destinationFolder> -s <pathToSettingsFile>]
Options:
   init setup the setup the setup the setup the setup the setup the setup the setup the setup the setup the setup
˓→polyglot settings file for the first time
   pdf print webpage to print webpage to be print webpage to be print webpage to be print webpage to be print webpage to be print webpage to be print webpage to be print webpage to be print webpage to be print webpage to be p
˓→pdf
   html parse and html parse and \sim˓→download webpage to a local HTML document
   epub generate an epub generate an epub generate an epub generate and epub generate and epub generate and epub \sim˓→format book from a webpage URL
   kindle send webpage in the send webpage of the send webpage \mathbf{s} send webpage \mathbf{s}˓→article straight to kindle
   -h, --help show this help.
˓→message
   -v, --version show version
   -o, --open open the document.
˓→after creation
    -c, --clean add polyglot's
˓→clean styling to the output document
```
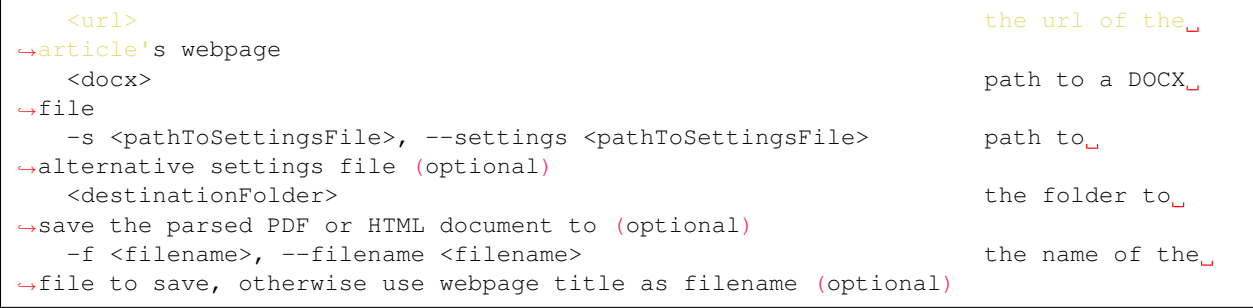

# Documentation

<span id="page-10-0"></span>Documentation for polyglot is hosted by [Read the Docs](http://pypolyglot.readthedocs.org/en/stable/) (last [stable version](http://pypolyglot.readthedocs.org/en/stable/) and [latest version\)](http://pypolyglot.readthedocs.org/en/latest/).

### Command-Line Tutorial

<span id="page-12-0"></span>Before you begin using polyglot you will need to populate some custom settings within the polyglot settings file.

To setup the default settings file at  $\sim$ /.config/polyglot/polyglot.yaml run the command:

polyglot init

This should create and open the settings file; follow the instructions in the file to populate the missing settings values (usually given an XXX placeholder).

polyglot often relies on a bunch on other excellent tools to get it's results like [electron-pdf,](https://github.com/fraserxu/electron-pdf) [pandoc](http://pandoc.org) and [kidlegen.](https://www.amazon.com/gp/feature.html?docId=1000765211) Depending on how you use polyglot, these tools may need to be install on your system.

To read the basic usage intructions just run  $polyglot -h$ .

### <span id="page-12-1"></span>**Webpage Article to HTML document**

To generate a parsed, cleaned local HTML document from a webpage at a given URL use polyglot's html command:

polyglot html https://en.wikipedia.org/wiki/Volkswagen

The filename for the output file is take from the webpage's title and output in the current directory. Here's the result.

To instead give both a destination output and a specified filename for the resulting document:

polyglot html https://en.wikipedia.org/wiki/Volkswagen ~/Desktop -f cars\_and\_stuff

To style the result with polyglots simple styling and easy to read fonts, use the  $-c$  flag:

polyglot -c html https://en.wikipedia.org/wiki/Volkswagen -f Volkswagen\_Styled

See the result here.

## <span id="page-13-0"></span>**Webpage Article to PDF**

To instead print the webpage to PDF, you can either just print the original webpage:

polyglot pdf https://en.wikipedia.org/wiki/Volkswagen

with this result, or you can choose again to use polyglot's styling:

polyglot -c pdf https://en.wikipedia.org/wiki/Volkswagen -f Volkswagen\_Styled

resulting in this PDF.

Note if you are going to be running polyglot in a windowless environment, to generate the PDFs with electron-pdf <`https://github.com/fraserxu/electron-pdf>'\_ you will need to install [xvfb.](https://www.x.org/archive/X11R7.6/doc/man/man1/Xvfb.1.xhtml) To install and setup do something similar to the following (depending on your flavour of OS):

sudo apt-get install xvfb

then in whatever bash scripts you write add this before any polyglot commands:

```
e = 1.99Xvfb :99 -screen 0 1024x768x24 > /dev/null 2>&1 &
```
### <span id="page-13-1"></span>**Webpage Article to eBook**

To generate an epub book from a webpage article run the command:

polyglot epub http://www.thespacedoctor.co.uk/blog/2016/09/26/mysqlSucker-index.html

Here is the output of this command.

If you prefer a mobi output, use the command:

polyglot mobi http://www.thespacedoctor.co.uk/blog/2016/09/26/mysqlSucker-index.html

To get this mobi book.

### <span id="page-13-2"></span>**Send a Webpage Article Straight to Your Kindle**

Polyglot can go even further than creating a mobi ebook from the web-article; it can also send the ebook straight to your kindle device or smart phone app (or both at the same time) as long as you have the email settings populated in the polyglot settings file.

polyglot kindle http://www.thespacedoctor.co.uk/blog/2016/09/26/mysqlSucker-index.html

And here's the book appearing on a smart phone kindle app:

### <span id="page-13-3"></span>**Converting Kindle Notebook HTML Exports to Markdown**

On the Kindle app for iOS you can export an HTML document of your notes and annotations via email.

The colors of the annotation convert to markdown with the following color-key: "blue": "code", "yellow": "text", "orange": "quote", "pink": "header"

#### Todo

• add a tutorial to convert kindle annotations

## Installation

<span id="page-16-0"></span>The easiest way to install polyglot is to use pip:

Or you can clone the [github repo](https://github.com/thespacedoctor/polyglot) and install from a local version of the code:

```
t@github.com:thespacedoctor/polyglot.c
python setup.py install
```
To upgrade to the latest version of polyglot use the command:

pip install polyglot --upgrade

### <span id="page-16-1"></span>**Development**

If you want to tinker with the code, then install in development mode. This means you can modify the code from your cloned repo:

```
git@github.com:thespacedoctor/polyglot.git
python setup.py develop
```
[Pull requests](https://github.com/thespacedoctor/polyglot/pulls) are welcomed!

### <span id="page-16-2"></span>**Sublime Snippets**

If you use [Sublime Text](https://www.sublimetext.com/) as your code editor, and you're planning to develop your own python code with polyglot, you might find [my Sublime Snippets](https://github.com/thespacedoctor/polyglot-Sublime-Snippets) useful.

## <span id="page-17-0"></span>**Issues**

Please report any issues [here.](https://github.com/thespacedoctor/polyglot/issues)

### Command-Line Usage

```
Documentation for polyglot can be found here: http://pypolyglot.readthedocs.org/en/
˓→stable
Translate documents and webpages to various markup languages and document formats
˓→(html, epub, mobi ..)
Usage:
   polyglot init
   polyglot [-oc] (pdf|html|epub|mobi) <url> [<destinationFolder> -f <filename> -s
˓→<pathToSettingsFile>]
   polyglot kindle <url> [-f <filename> -s <pathToSettingsFile>]
   polyglot [-o] (epub|mobi) <docx> [<destinationFolder> -f <filename> -s
˓→<pathToSettingsFile>]
   polyglot kindle <docx> [-f <filename> -s <pathToSettingsFile>]
   polyglot [-o] kindleNB2MD <notebook> [<destinationFolder> -s <pathToSettingsFile>]
Options:
   init setup the setup the setup the setup the setup the setup the setup the setup the setup the setup the setup
˓→polyglot settings file for the first time
   pdf print webpage to print webpage to be print webpage to be print webpage to be print webpage to be print webpage to be print webpage to be print webpage to be print webpage to be print webpage to be print webpage to be p
˓→pdf
   html parse and html parse and \sim˓→download webpage to a local HTML document
   epub generate an epub generate an epub generate an epub generate and epub generate and epub generate and epub \sim˓→format book from a webpage URL
   kindle send webpage in the send webpage of the send webpage \mathbf{s} send webpage \mathbf{s}˓→article straight to kindle
   -h, --help show this help.
˓→message
   -v, --version show version
   -o, --open open the document.
˓→after creation
    -c, --clean add polyglot's
˓→clean styling to the output document
```
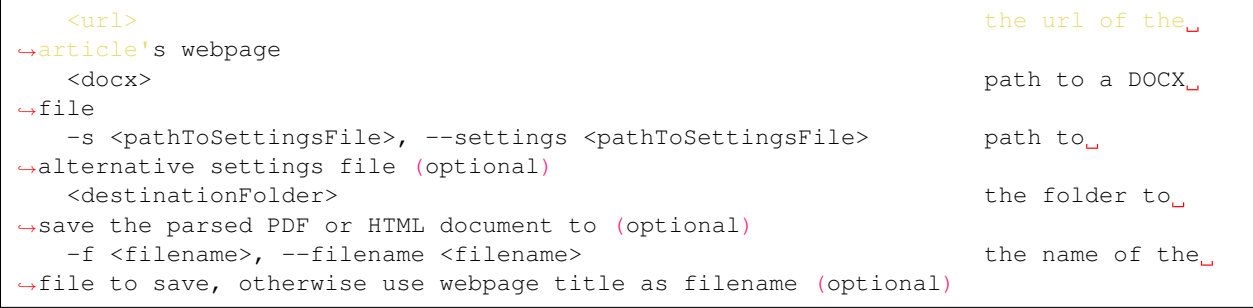

# Documentation

<span id="page-20-0"></span>Documentation for polyglot is hosted by [Read the Docs](http://pypolyglot.readthedocs.org/en/stable/) (last [stable version](http://pypolyglot.readthedocs.org/en/stable/) and [latest version\)](http://pypolyglot.readthedocs.org/en/latest/).

### Command-Line Tutorial

<span id="page-22-0"></span>Before you begin using polyglot you will need to populate some custom settings within the polyglot settings file.

To setup the default settings file at  $\sim$ /.config/polyglot/polyglot.yaml run the command:

polyglot init

This should create and open the settings file; follow the instructions in the file to populate the missing settings values (usually given an XXX placeholder).

polyglot often relies on a bunch on other excellent tools to get it's results like [electron-pdf,](https://github.com/fraserxu/electron-pdf) [pandoc](http://pandoc.org) and [kidlegen.](https://www.amazon.com/gp/feature.html?docId=1000765211) Depending on how you use polyglot, these tools may need to be install on your system.

To read the basic usage intructions just run  $polyglot -h$ .

### <span id="page-22-1"></span>**Webpage Article to HTML document**

To generate a parsed, cleaned local HTML document from a webpage at a given URL use polyglot's html command:

polyglot html https://en.wikipedia.org/wiki/Volkswagen

The filename for the output file is take from the webpage's title and output in the current directory. Here's the result.

To instead give both a destination output and a specified filename for the resulting document:

polyglot html https://en.wikipedia.org/wiki/Volkswagen ~/Desktop -f cars\_and\_stuff

To style the result with polyglots simple styling and easy to read fonts, use the  $-c$  flag:

polyglot -c html https://en.wikipedia.org/wiki/Volkswagen -f Volkswagen\_Styled

See the result here.

## <span id="page-23-0"></span>**Webpage Article to PDF**

To instead print the webpage to PDF, you can either just print the original webpage:

polyglot pdf https://en.wikipedia.org/wiki/Volkswagen

with this result, or you can choose again to use polyglot's styling:

polyglot -c pdf https://en.wikipedia.org/wiki/Volkswagen -f Volkswagen\_Styled

resulting in this PDF.

Note if you are going to be running polyglot in a windowless environment, to generate the PDFs with electron-pdf <`https://github.com/fraserxu/electron-pdf>'\_ you will need to install [xvfb.](https://www.x.org/archive/X11R7.6/doc/man/man1/Xvfb.1.xhtml) To install and setup do something similar to the following (depending on your flavour of OS):

sudo apt-get install xvfb

then in whatever bash scripts you write add this before any polyglot commands:

```
e = 1.99Xvfb :99 -screen 0 1024x768x24 > /dev/null 2>&1 &
```
### <span id="page-23-1"></span>**Webpage Article to eBook**

To generate an epub book from a webpage article run the command:

polyglot epub http://www.thespacedoctor.co.uk/blog/2016/09/26/mysqlSucker-index.html

Here is the output of this command.

If you prefer a mobi output, use the command:

polyglot mobi http://www.thespacedoctor.co.uk/blog/2016/09/26/mysqlSucker-index.html

To get this mobi book.

### <span id="page-23-2"></span>**Send a Webpage Article Straight to Your Kindle**

Polyglot can go even further than creating a mobi ebook from the web-article; it can also send the ebook straight to your kindle device or smart phone app (or both at the same time) as long as you have the email settings populated in the polyglot settings file.

polyglot kindle http://www.thespacedoctor.co.uk/blog/2016/09/26/mysqlSucker-index.html

And here's the book appearing on a smart phone kindle app:

### <span id="page-23-3"></span>**Converting Kindle Notebook HTML Exports to Markdown**

On the Kindle app for iOS you can export an HTML document of your notes and annotations via email.

<span id="page-24-9"></span>The colors of the annotation convert to markdown with the following color-key:

"blue": "code", "yellow": "text", "orange": "quote", "pink": "header"

#### Todo

• add a tutorial to convert kindle annotations

### <span id="page-24-0"></span>**Subpackages**

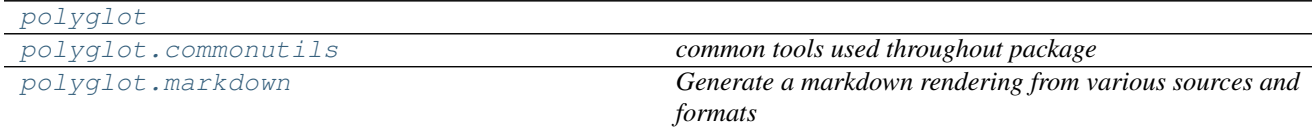

#### <span id="page-24-1"></span>**polyglot (***subpackage***)**

#### <span id="page-24-2"></span>**polyglot.commonutils (***subpackage***)**

<span id="page-24-6"></span>*common tools used throughout package*

#### <span id="page-24-3"></span>**polyglot.markdown (***subpackage***)**

<span id="page-24-7"></span>*Generate a markdown rendering from various sources and formats*

### <span id="page-24-4"></span>**Modules**

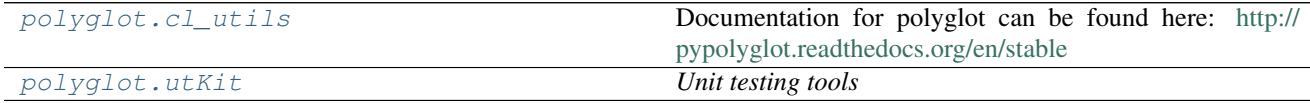

#### <span id="page-24-5"></span>**polyglot.cl\_utils (***module***)**

<span id="page-24-8"></span>Documentation for polyglot can be found here: <http://pypolyglot.readthedocs.org/en/stable>

Translate documents and webpages to various markup languages and document formats (html, epub, mobi ..)

- Usage: polyglot init polyglot [-oc] (pdf|html|epub|mobi) <url> [<destinationFolder> -f <filename> -s <pathToSettingsFile>] polyglot kindle <url> [-f <filename> -s <pathToSettingsFile>] polyglot [-o] (epublmobi) <docx> [<destinationFolder> -f <filename> -s <pathToSettingsFile>] polyglot kindle <docx> [-f <filename> -s <path-ToSettingsFile>] polyglot [-o] kindleNB2MD <notebook> [<destinationFolder> -s <pathToSettingsFile>]
- Options: init setup the polyglot settings file for the first time pdf print webpage to pdf html parse and download webpage to a local HTML document epub generate an epub format book from a webpage URL kindle send webpage article straight to kindle

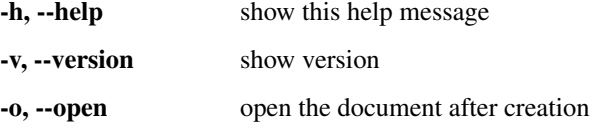

-c, --clean add polyglot's clean styling to the output document

<span id="page-25-5"></span><url> the url of the article's webpage <docx> path to a DOCX file -s <pathToSettingsFile>, –settings <path-ToSettingsFile> path to alternative settings file (optional) <destinationFolder> the folder to save the parsed PDF or HTML document to (optional) -f <filename>, –filename <filename> the name of the file to save, otherwise use webpage title as filename (optional)

polyglot.cl\_utils.**main**(*arguments=None*)

*The main function used when ''cl\_utils.py'' is run as a single script from the cl, or when installed as a cl command*

### <span id="page-25-0"></span>**polyglot.utKit (***module***)**

#### <span id="page-25-4"></span>*Unit testing tools*

class polyglot.utKit.**utKit**(*moduleDirectory*) *Override dryx utKit*

### <span id="page-25-1"></span>**Classes**

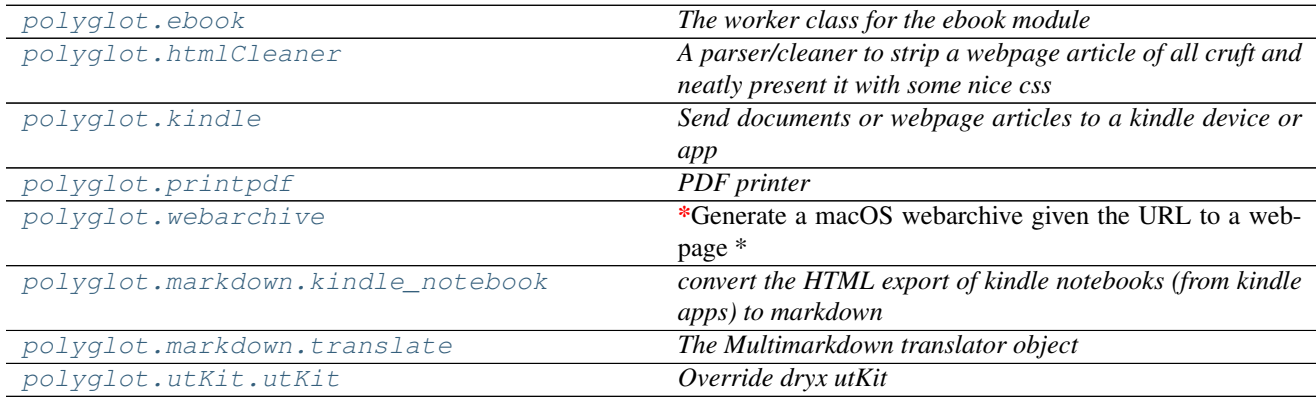

### <span id="page-25-2"></span>**polyglot.ebook (***class***)**

<span id="page-25-3"></span>class polyglot.**ebook**(*log*, *settings*, *urlOrPath*, *outputDirectory*, *bookFormat*, *title=False*, *header=False*, *footer=False*) *The worker class for the ebook module*

#### Key Arguments:

- $\log \log$
- settings the settings dictionary
- urlOrPath the url or path to the content source
- bookFormat the output format (epub, mobi)
- outputDirectory path to the directory to save the output html file to.
- title the title of the output document. I. False then use the title of the original source. Default *False*
- header content to add before the article/book content in the resulting ebook. Default *False*
- footer content to add at the end of the article/book content in the resulting ebook. Default *False*

#### Usage:

#### WebToEpub

To generate an ebook from an article found on the web, using the webpages's title as the filename for the book:

```
from polyglot import ebook
  ub = ebooklog=log,
    settings=s
    urlOrPath="http://www.thespacedoctor.co.uk/blog/2016/09/26/
˓→mysqlSucker-index.html",
    title=False,
    bookFormat=<mark>"epub"</mark>
    outputDirectory="/path/to/output/folder"
    ToEpub = epub.get()
```
To add a header and footer to the epub book, and specify the title/filename for the book:

```
from polyglot import eb
e^{i\pi}pub = ebook
    log=log,
    settings=set
   urlOrPath="http://www.thespacedoctor.co.uk/blog/2016/09/26/
˓→mysqlSucker-index.html",
   title="MySQL Sucker",
    bookFormat="epub"
    outputDirectory="/path/to/output/folder"
    header='<a href="http://www.thespacedoctor.co.uk">thespacedoctor</a>'
    footer='<a href="http://www.thespacedoctor.co.uk">thespacedoctor</a>'
      Epub = epub.ge
```
#### WebToMobi

To generate a mobi version of the webarticle, just switch *epub* for *mobi*:

```
from polyglot import ebo
  bi = ebook(log=log,
    settings=sett
    urlOrPath="http://www.thespacedoctor.co.uk/blog/2016/09/26/
˓→mysqlSucker-index.html",
   title="MySQL Sucker",
    bookFormat=<mark>"mobi"</mark>
    outputDirectory="/path/to/output/folder"
    header='<a href="http://www.thespacedoctor.co.uk">thespacedoctor</a>'
    footer='<a href="http://www.thespacedoctor.co.uk">thespacedoctor</a>'
   hToMobi = mobil.get()
```
#### DocxToEpub

To instead convert a DOCX document to epub, simply switch out the URL for the path to the DOCX file, like so:

from polyglot import ebook  $ub = eb$ 

```
\mathbf{r}settings<del>=</del>set
       10rPath="/path/to/Volkswagen.docx"
       le="b>sup>u</sup> book about a car"
       kFormat="epub"
         utDirectory="/path/to/output/folder"
        header='<a href="http://www.thespacedoctor.co.uk">thespacedoctor</a>'
       footer='<a href="http://www.thespacedoctor.co.uk">thespacedoctor</a>'
pathToEpub = epub.get()
```
#### DocxToMobi

You can work it out yourself by now!

**\_\_init\_\_**(*log*, *settings*, *urlOrPath*, *outputDirectory*, *bookFormat*, *title=False*, *header=False*, *footer=False*)

#### <span id="page-27-0"></span>**Methods**

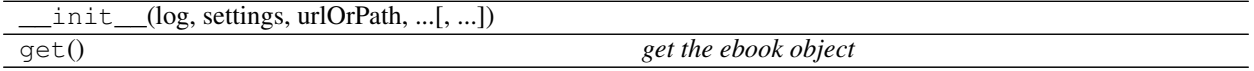

#### <span id="page-27-1"></span>**polyglot.htmlCleaner (***class***)**

<span id="page-27-2"></span>class polyglot.**htmlCleaner**(*log*, *settings*, *url*, *outputDirectory=False*, *title=False*, *style=True*, *metadata=True*, *h1=True*)

*A parser/cleaner to strip a webpage article of all cruft and neatly present it with some nice css*

#### Key Arguments:

- $log log$
- settings the settings dictionary
- url the URL to the HTML page to parse and clean
- outputDirectory path to the directory to save the output html file to
- title title of the document to save. If *False* will take the title of the HTML page as the filename. Default *False*.
- style add polyglot's styling to the HTML document. Default *True*
- metadata include metadata in generated HTML. Default *True*
- h1 include title as H1 at the top of the doc. Default *True*

#### Usage:

To generate the HTML page, using the title of the webpage as the filename:

```
from polyglot import html
  caner = htmlCleane
     \capsettings=settings,
    url="http://www.thespacedoctor.co.uk/blog/2016/09/26/mysqlSucker-
˓→index.html",
                   v = "t
```
<span id="page-28-3"></span>cleaner.clean()

Or specify the title of the document and remove styling, metadata and title:

```
from polyglot import
cleaner = htmlCleaner(
    log=log,
    url="http://www.thespacedoctor.co.uk/blog/2016/09/26/mysqlSucker-
˓→index.html",
     utputDirectory="/tmp"
       le="m_V clean doc"
    style=False,
    metadata=False,
    h1=False
cleaner.clean()
```
**\_\_init\_\_**(*log*, *settings*, *url*, *outputDirectory=False*, *title=False*, *style=True*, *metadata=True*, *h1=True*)

#### <span id="page-28-0"></span>**Methods**

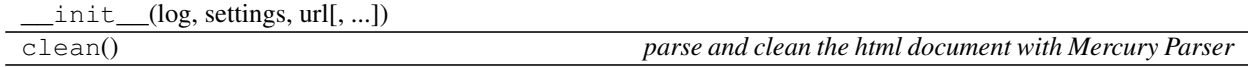

#### <span id="page-28-1"></span>**polyglot.kindle (***class***)**

<span id="page-28-2"></span>class polyglot.**kindle**(*log*, *settings*, *urlOrPath*, *title=False*, *header=False*, *footer=False*) *Send documents or webpage articles to a kindle device or app*

#### Key Arguments:

- $log logger$
- settings the settings dictionary
- urlOrPath the url or path to the content source
- title the title of the output document. I. False then use the title of the original source. Default *False*
- header content to add before the article/book content in the resulting ebook. Default *False*
- footer content to add at the end of the article/book content in the resulting ebook. Default *False*

#### Usage:

To send content from a webpage article straight to your kindle device or smart phone app, you will first need to populate the email settings with polyglot's settings file at  $\sim$ .config/polyglot/ polyglot.yaml, then use the following code:

```
from polyglot import kindle
sender = kindle(log=log,
     settings=settings,
```

```
urlorPathtp://www.thespacedoctor.co.uk/blog/2016/09/26/
˓→mysqlSucker-index.html",
    header='<a href="http://www.thespacedoctor.co.uk">thespacedoctor</a>',
          footer='<a href="http://www.thespacedoctor.co.uk">thespacedoctor</a>'
success = sender.send()
```
Success is True or False depending on the success/failure of sending the email to the kindle email address(es).

**\_\_init\_\_**(*log*, *settings*, *urlOrPath*, *title=False*, *header=False*, *footer=False*)

#### <span id="page-29-0"></span>**Methods**

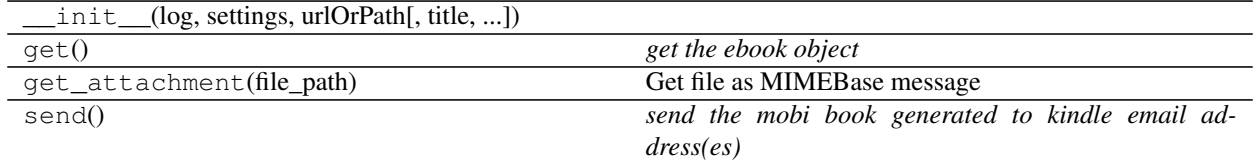

#### <span id="page-29-1"></span>**polyglot.printpdf (***class***)**

<span id="page-29-2"></span>class polyglot.**printpdf**(*log*, *settings=False*, *url=False*, *title=False*, *folderpath=False*, *append=False*, *readability=True*)

*PDF printer*

#### Key Arguments:

- log logger
- settings the settings dictionary
- $ur1$  the webpage url
- title title of pdf
- folderpath path at which to save pdf
- append append this at the end of the file name (not title)
- readability clean text with Mercury Parser

#### Usage:

To print a webpage to PDF without any cleaning of the content using the title of the webpage as filename:

```
from polyglot import printp
   = printpd
    \log 1settings=settings,
      ="https://en.wikipedia.org/wiki/Volkswagen"
        erpath="/path/to/output"
    readability=False
).get()
```
To give the PDF an alternative title use:

```
from polyglot import printpd
 df = printpdf(log=log,
   settings=set
   url="https://en.wikipedia.org/wiki/Volkswagen",
    folderpath="/path/to/output",
    title="Cars",
    readability=F
).get()
```
Or to append a string to the end of the filename before *.pdf* extension (useful for indexing or adding date created etc):

```
from datetime import datetime, date, time
now = datetime.now()
now = now.strftime("%Y%m%dt%H%M%S")
from polyglot import printpdf
 df = printpdflog=log,
    settings=set
    url="https://en.wikipedia.org/wiki/Volkswagen",
    folderpath="/path/to/output",
    append="_"+now,
    readability<del>=</del>Fals
).get()
```
To clean the content using the Mercury Parser and apply some simple styling and pretty fonts:

```
from polyglot import printpdf
 df = printpdf
    log=log
    settings=setting
    url="https://en.wikipedia.org/wiki/Volkswagen",
    folderpath=pathToOutputDir,
    readability=True
).get()
```
**\_\_init\_\_**(*log*, *settings=False*, *url=False*, *title=False*, *folderpath=False*, *append=False*, *readability=True*)

#### <span id="page-30-0"></span>**Methods**

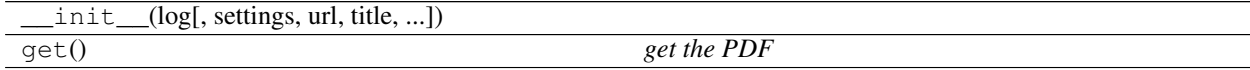

#### <span id="page-30-1"></span>**polyglot.webarchive (***class***)**

<span id="page-30-2"></span>class polyglot.**webarchive**(*log*, *settings=False*)

\*Generate a macOS webarchive given the URL to a webpage \*

#### Key Arguments:

• log – logger

• settings – the settings dictionary

#### <span id="page-31-4"></span>Usage:

To setup your logger, settings and database connections, please use the fundamentals package [\(see tutorial here\)](http://fundamentals.readthedocs.io/en/latest/#tutorial).

Generate a webarchive docuemnt from a URL, use the following:

```
from polyglot import
wa = webarchive(log=log,
       ttings=
              \texttt{[}= \text{"https://en.wikipedia.org/wiki/Volkswagen"}utDir + "Volkswagen.webarchive"
```
**\_\_init\_\_**(*log*, *settings=False*)

#### <span id="page-31-0"></span>**Methods**

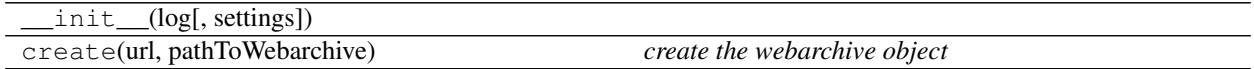

#### <span id="page-31-1"></span>**polyglot.markdown.kindle\_notebook (***class***)**

<span id="page-31-3"></span>class polyglot.markdown.**kindle\_notebook**(*log*, *kindleExportPath*, *outputPath*) *convert the HTML export of kindle notebooks (from kindle apps) to markdown*

#### Key Arguments:

- $\log \log$
- kindleExportPath path to the exported kindle HTML file
- outputPath the output path to the md file.

#### Usage:

To convert the exported HTML file of annotation and notes from a kindle book or document to markdown, run the code:

```
from polyglot.markdown import
nb = kindle_notebook(
    log=log,
                 ath="/path/to/kindle_export.html"
            th="/path/to/coverted_annotations.md"
nb.convert()
```
The colours of the annotations convert to markdown attributes via the following key:

**\_\_init\_\_**(*log*, *kindleExportPath*, *outputPath*)

### <span id="page-31-2"></span>**Methods**

<span id="page-32-3"></span>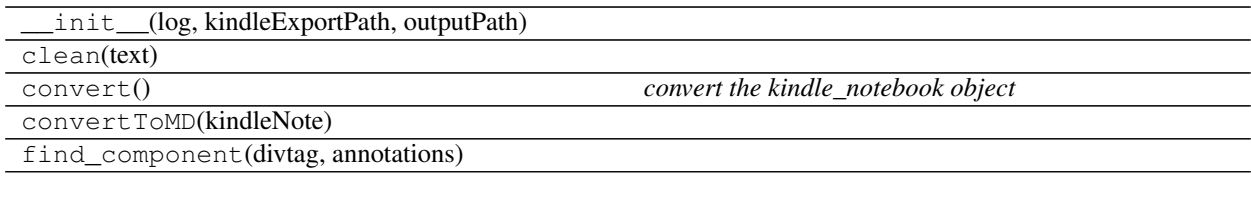

#### <span id="page-32-0"></span>**polyglot.markdown.translate (***class***)**

<span id="page-32-2"></span>class polyglot.markdown.**translate**(*log*, *settings=False*) *The Multimarkdown translator object*

#### Key Arguments:

- log logger
- settings the settings dictionary

#### Usage:

To setup your logger, settings and database connections, please use the fundamentals package [\(see tutorial here\)](http://fundamentals.readthedocs.io/en/latest/#tutorial).

To initiate a translate object, use the following:

```
from polyglot.markdown import
 \mathbf{m}log=log,
     settings=settings
```
**\_\_init\_\_**(*log*, *settings=False*)

#### <span id="page-32-1"></span>**Methods**

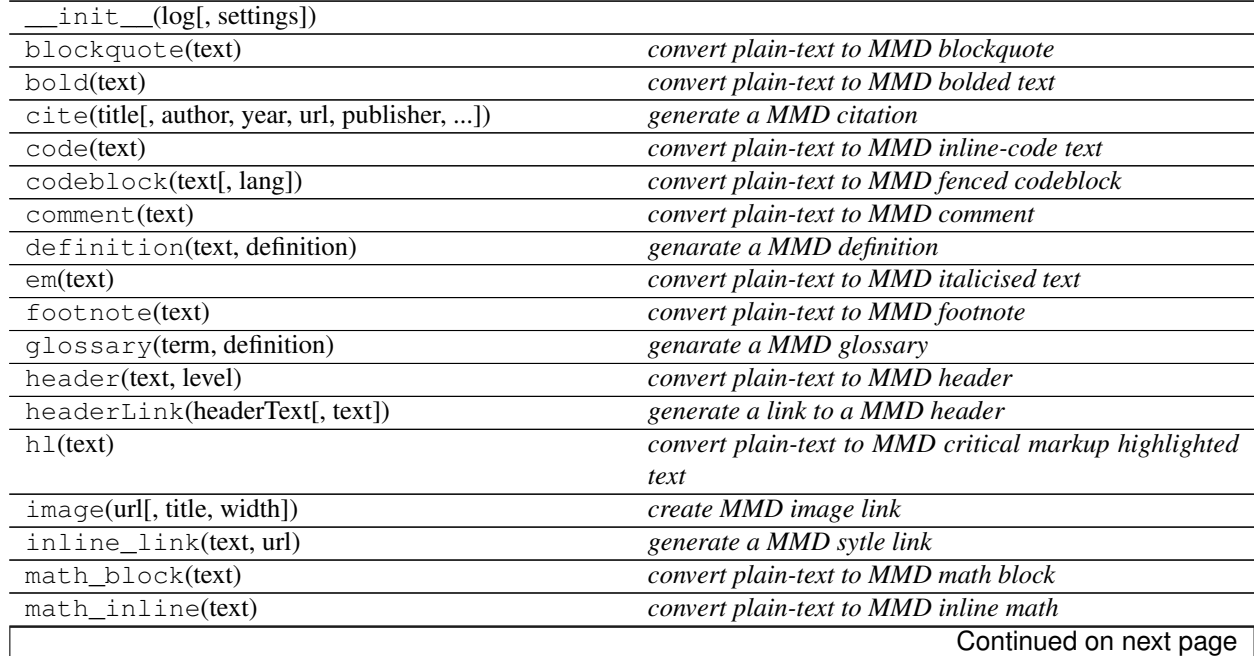

<span id="page-33-7"></span>

| $\circ$ 1(text)           | convert plain-text to MMD ordered list         |
|---------------------------|------------------------------------------------|
| strike(text)              | convert plain-text to HTML strike-through text |
| $u \mathsf{\perp}$ (text) | convert plain-text to MMD unordered list       |
| underline(text)           | convert plain-text to HTML underline text      |
| url(text)                 | convert plain-text to MMD clickable URL        |

Table 8.10 – continued from previous page

### <span id="page-33-0"></span>**polyglot.utKit.utKit (***class***)**

<span id="page-33-6"></span><span id="page-33-5"></span>class polyglot.utKit.**utKit**(*moduleDirectory*) *Override dryx utKit*

**\_\_init\_\_**(*moduleDirectory*)

### <span id="page-33-1"></span>**Methods**

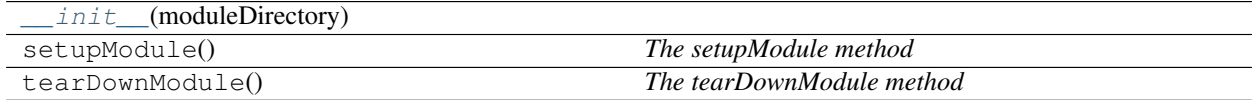

### <span id="page-33-2"></span>**Functions**

### <span id="page-33-3"></span>**Indexes**

- Module Index
- Full Index

## <span id="page-33-4"></span>**Todo**

• Todolist

# Python Module Index

### <span id="page-34-0"></span>p

polyglot, [21](#page-24-2) polyglot.cl\_utils, [21](#page-24-8) polyglot.commonutils, [21](#page-24-6) polyglot.markdown, [21](#page-24-7) polyglot.utKit, [22](#page-25-4)

## Index

## Symbols

- \_\_init\_\_() (polyglot.ebook method), [24](#page-27-3)
- \_\_init\_\_() (polyglot.htmlCleaner method), [25](#page-28-3)
- \_\_init\_\_() (polyglot.kindle method), [26](#page-29-3)
- \_\_init\_\_() (polyglot.markdown.kindle\_notebook method), [28](#page-31-4)
- \_\_init\_\_() (polyglot.markdown.translate method), [29](#page-32-3)
- \_\_init\_\_() (polyglot.printpdf method), [27](#page-30-3)
- \_\_init\_\_() (polyglot.utKit.utKit method), [30](#page-33-7)
- \_\_init\_\_() (polyglot.webarchive method), [28](#page-31-4)

## E

ebook (class in polyglot), [22](#page-25-5)

## H

htmlCleaner (class in polyglot), [24](#page-27-3)

# K

kindle (class in polyglot), [25](#page-28-3) kindle\_notebook (class in polyglot.markdown), [28](#page-31-4)

## M

main() (in module polyglot.cl\_utils), [22](#page-25-5)

### P

polyglot (module), [21](#page-24-9) polyglot.cl\_utils (module), [21](#page-24-9) polyglot.commonutils (module), [21](#page-24-9) polyglot.markdown (module), [21](#page-24-9) polyglot.utKit (module), [22](#page-25-5) printpdf (class in polyglot), [26](#page-29-3)

## T

translate (class in polyglot.markdown), [29](#page-32-3)

## $\mathbf{U}$

utKit (class in polyglot.utKit), [22,](#page-25-5) [30](#page-33-7)

## W

webarchive (class in polyglot), [27](#page-30-3)